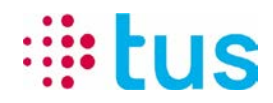

Alpenstrasse 20, 3052 Zollikofen Tel. 058 910 73 73, Fax 058 910 73 77 info@igtus.ch, www.igtus.ch

## **alarmDSL Processo di registrazione / Operazione di ispezione**

## Internet-Box Light IP

Autor: Sérgio Mendão 26.08.2021 DokNum.: TUS210826

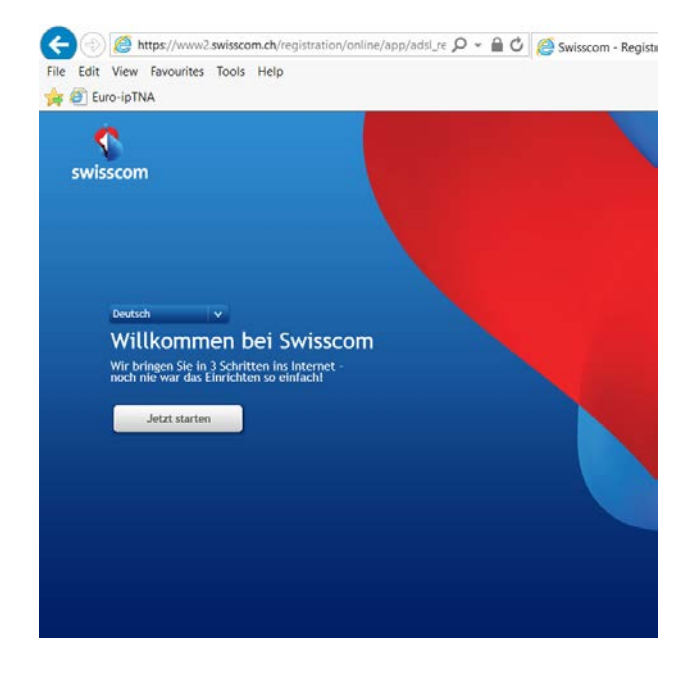

1. La Internet-Box Light IP deve essere correttamente collegata con il corretto trasferimento a la piattaforma di Swisscom. -> Technisches Datenblatt

2. Configurare la Scheda di rete su DHCP e collegare il router al computer portatile tramite cavo di rete.

3. Accedere il browser e aprire la pagina con l'indirizzo [www.swisscom.ch/registration](file://securitas.int/FS/PF04/OE/TUS-LIB/Projekte/alarmDSL/TP_Support/Registierung%20Router/IT/www.swisscom.ch/registration)

4. Selezionare una lingua e "Avviare ora"

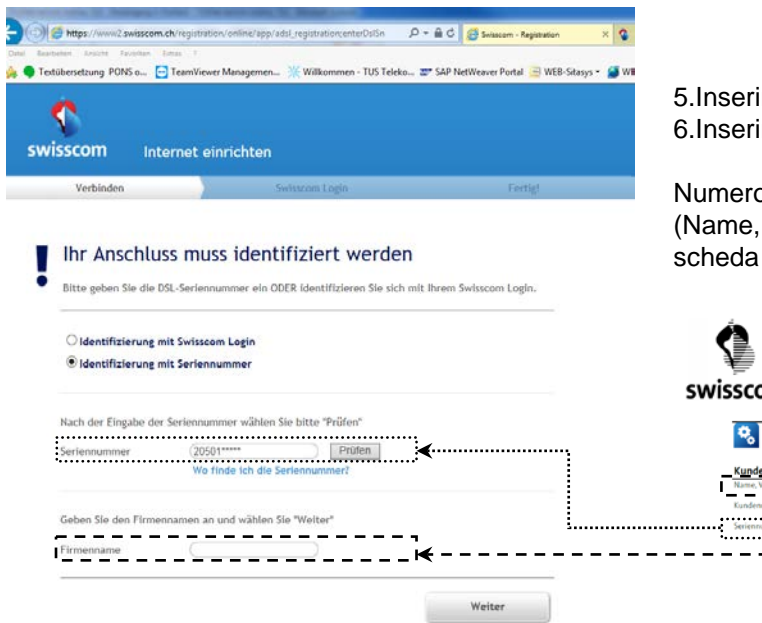

5.Inserire il numero di serie -> "**Prüfen"** 6.Inserire il nome della società e "Weiter"

Numero di serie e nome della società (Name, Vorname) entrare secondo la scheda tecnica (Technisches Datenblatt)

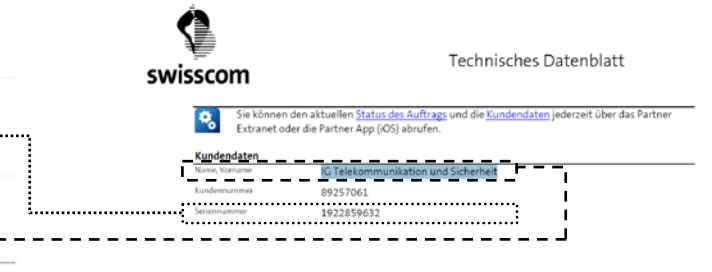

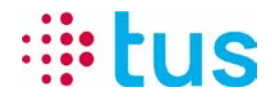

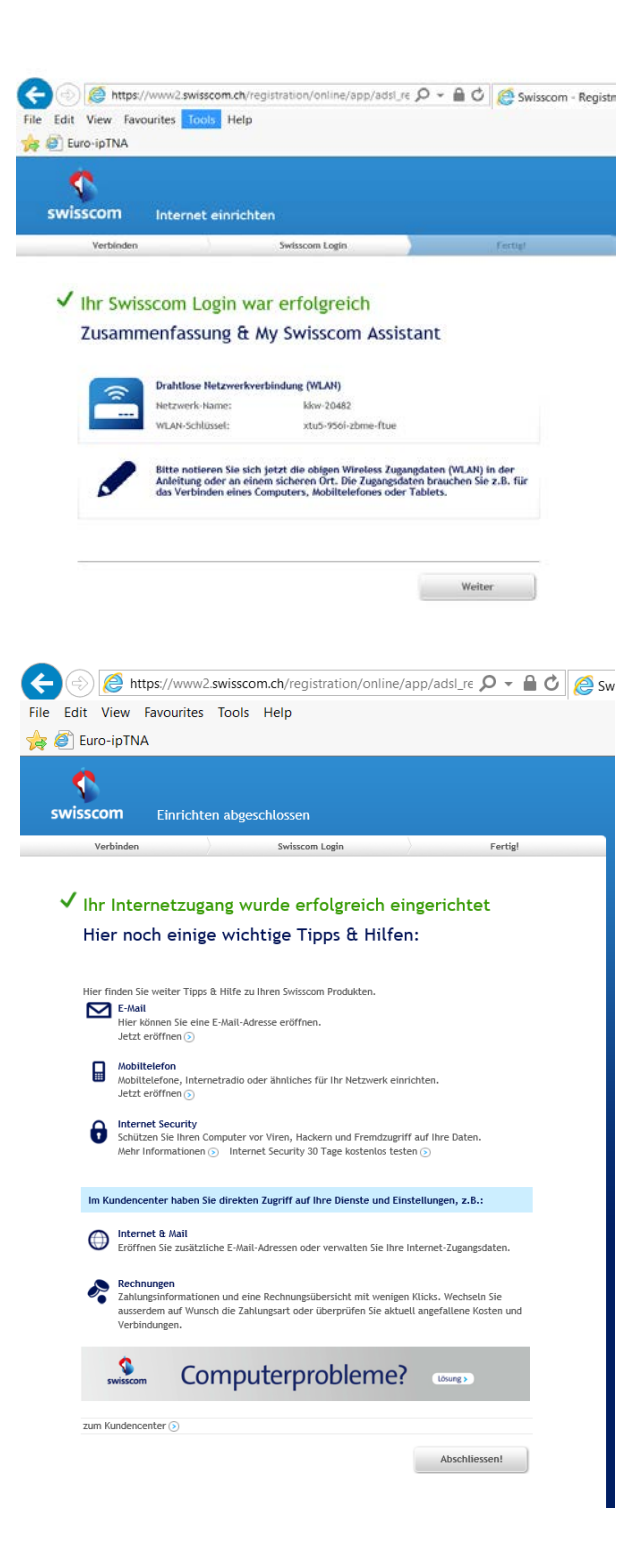

7.Dopo che i dati sono stati accettati, il router è connesso e la registrazione può essere completata.

**"Weiter"** e **"Abschliessen"**

Dopo aver completato, potrebbe richiedere fino a 30 minuti fino a quando il router costruisce una connessione stabile.

Durante questo tempo, il LED sul pannello frontale del router lampeggia alternativamente bianco/rosso.

Se il LED è acceso bianco solido, la connessione Internet è disponibile.

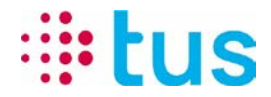

8. Operazione di ispezione alarmDSL con il Portchecker da TUS:

Connessioni alarm**DSL** sono configurate solo per la trasmissione di allarme e non è possibile navigare su internet. Per verificare la connessione, si consiglia pertanto l'utilizzo di TUS Portchecker. Scarica su [www.igtus.ch/portchecker](http://www.igtus.ch/portchecker)

I router sono configurati DHCP con l'inizio predefinito indirizzo 192.168.1.101

Quando si verifica la connesionne è da notare che il Portchecker ha ottenuto un indirizzo indicato di seguito **( Local IP può variare -> ma dovrebbe essere nella gamma di 192.168.1.10x)**

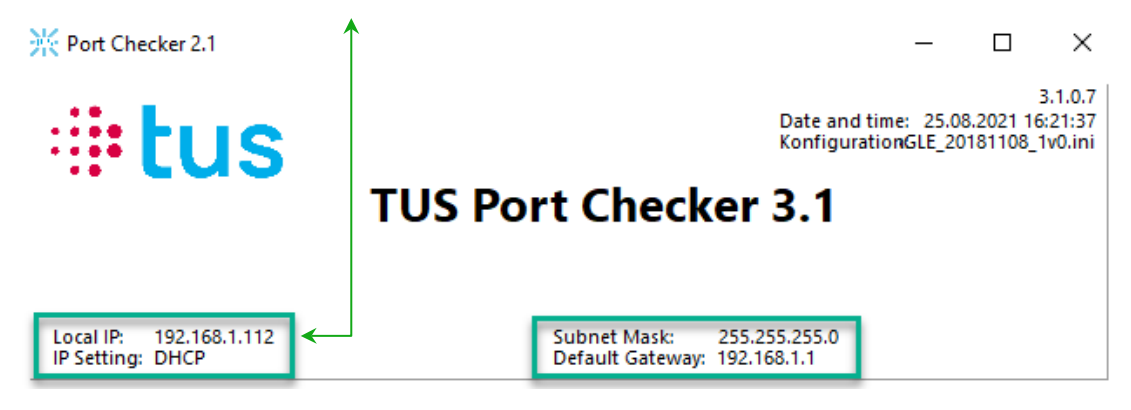

**Assicurarsi che tutte le connessioni Wi-Fi e Mobile sono spenti sul portatile.**

Per il test di connessione, per esempio, qualsiasi server può essere selezionato sotto "Test ipEAGLE" e poi "Start Test all" può essere eseguito:

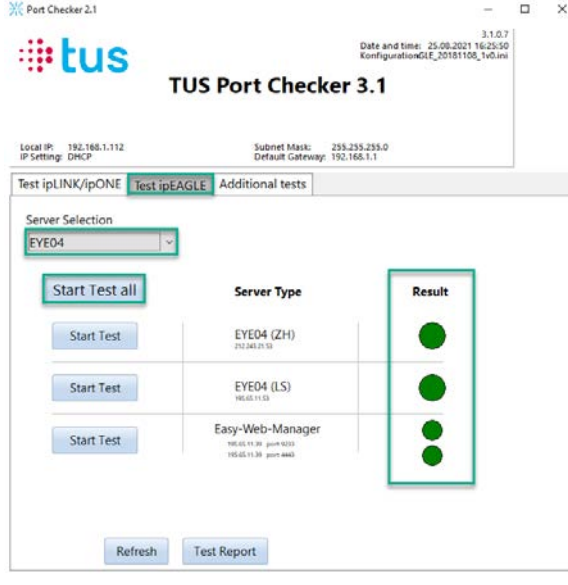

Non appena i risultati del test vengono visualizzati tutti verde, l'alarmDSL è pronto per l'uso. Se questo non accade, ripetere il processo di registrazione (Punto 1-6).

**Siete pregati di notare che potrebbe richiedere fino a 30 minuti fino a quando la connessione è pronta.**

In caso di domande o problemi rivolgersi alla nostra hotline tecnica

058 910 73 33 oppure [technik.hotline@igtus.ch](file://STUZOLCS1/DatenAblagen/TUS-Technik/Projektablagen/NP/AP2.3%20TEG/ipTNAgprs_Firmware/V1.7.4.4/technik.hotline@igtus.ch)